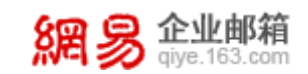

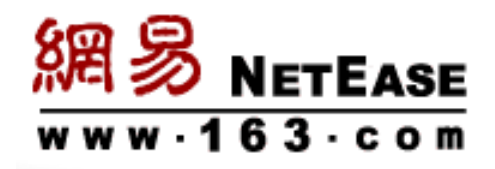

# 网易企业邮箱 集成接口技术白皮书

稳定可靠,安全无忧

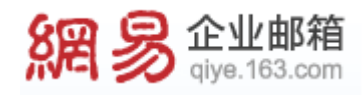

# V2.0.HZ

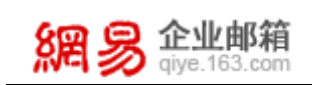

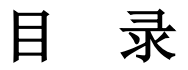

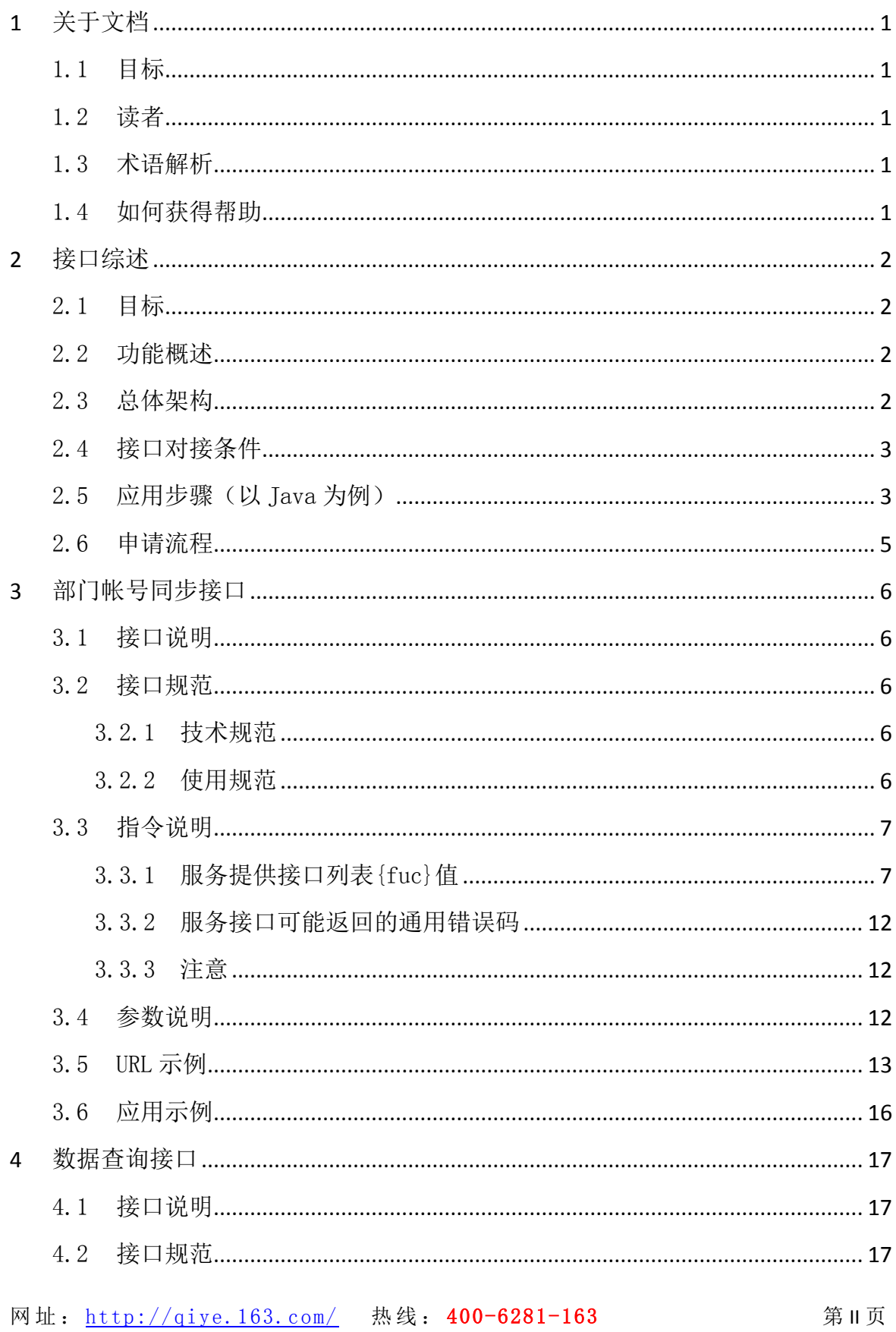

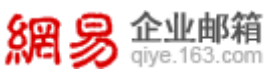

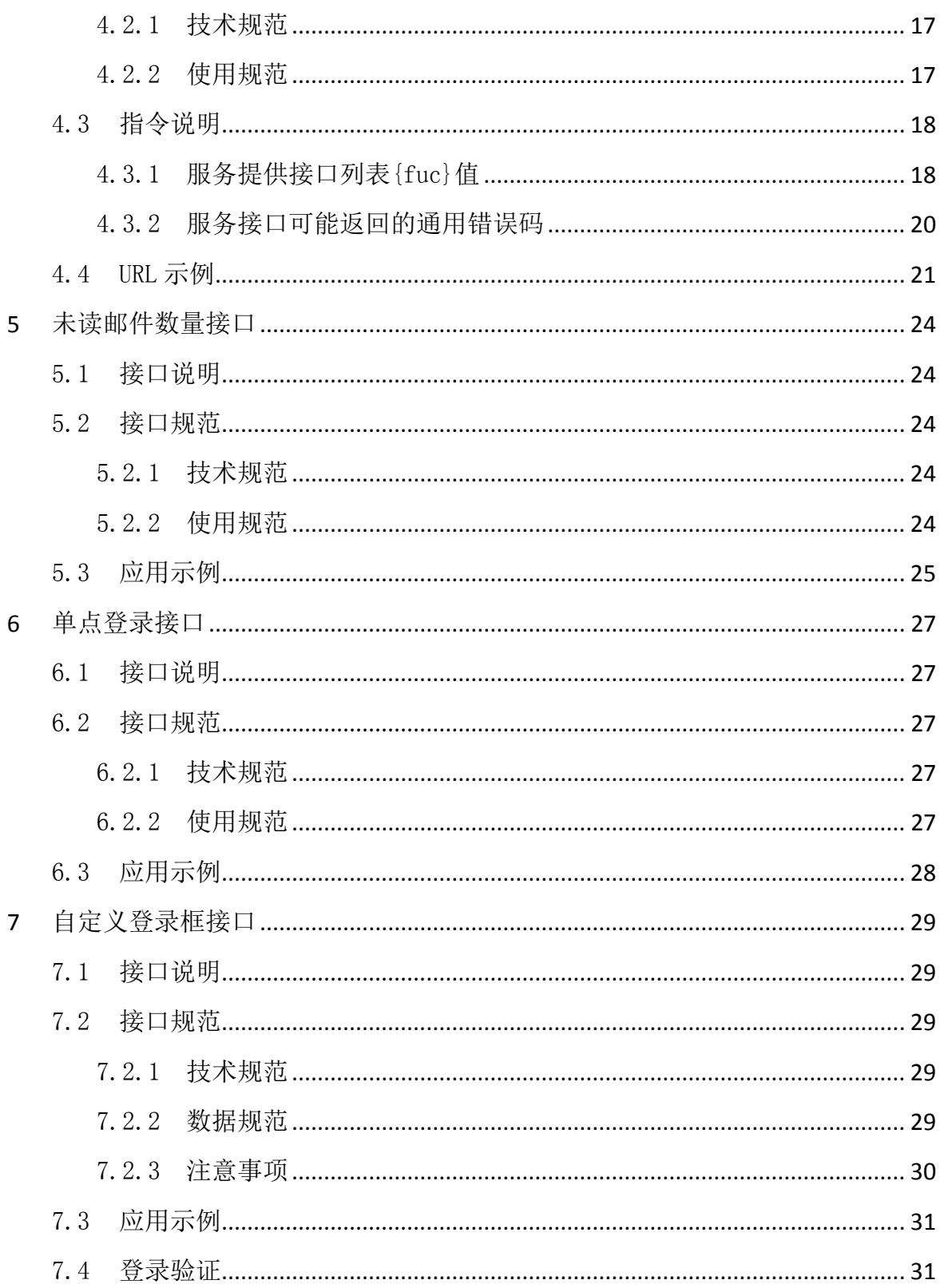

# <span id="page-3-0"></span>1 关于文档

### <span id="page-3-1"></span>1.1 目标

这份文档帮助客户或经销商详细了解网易企业邮箱接口集成的具体功能和操 作方法。

### <span id="page-3-2"></span>1.2 读者

这份文档的预期读者为客户 IT 相关负责人、经销商客服和技术支持人员。

### <span id="page-3-3"></span>1.3 术语解析

#### **● HTTP 协议**

超文本传输协议(HTTP)是一种通信协议,它允许将超文本标记语言(HTML)文档 从 web 服务器传送到 Web 浏览器。

#### $\bullet$  URL

统一资源定位符(URL,英语 UniformResourceLocator 的缩写)也被称为网页 地址,是因特网上标准的资源的地址。统一资源定位符 URL 是对可以从因特网上 得到的资源的位置和访问方法的一种简洁的表示。

#### ● RSA 加密算法

RSA 加密算法是是目前最有影响力的公开密钥密码体制加密算法,它能够抵抗 到目前为止已知的所有密码攻击,已被 ISO 推荐为公钥数据加密标准,从提出到现 在的三十多年里,经历了各种攻击的考验,逐渐为人们接受,普遍认为是目前最优 秀的公钥方案之一。国内银行的网银通讯也是采用此类加密传输方式,可以有效防 止数据被盗用或篡改,给予用户数据安全保护的最高级别。

# <span id="page-3-4"></span>1.4 如何获得帮助

如对文档有任何疑问,欢迎致电 400-6281-163 或发邮件 kf@qiye.163.com 进行咨询并作深入的了解。

# <span id="page-4-0"></span>2 接口综述

# <span id="page-4-1"></span>2.1 目标

网易企业邮箱拥有多个集成接口供客户使用,并能与其他业务系统进行集成。

# <span id="page-4-2"></span>2.2 功能概述

网易企业邮箱提供多种集成接口与客户应用系统进行无缝集成,可实现与用户 应用系统中组织架构同步和未读邮件数同步,并且可以在用户应用系统或者用户网 站登录首页实现单点登录或者嵌入自定义登录的入口,解决了网易企业邮箱系统与 客户应用系统的集成问题。集成接口采用了 RSA 加密算法和服务请求 IP 地址过滤 等技术保障数据交互接口的安全。

# <span id="page-4-3"></span>2.3 总体架构

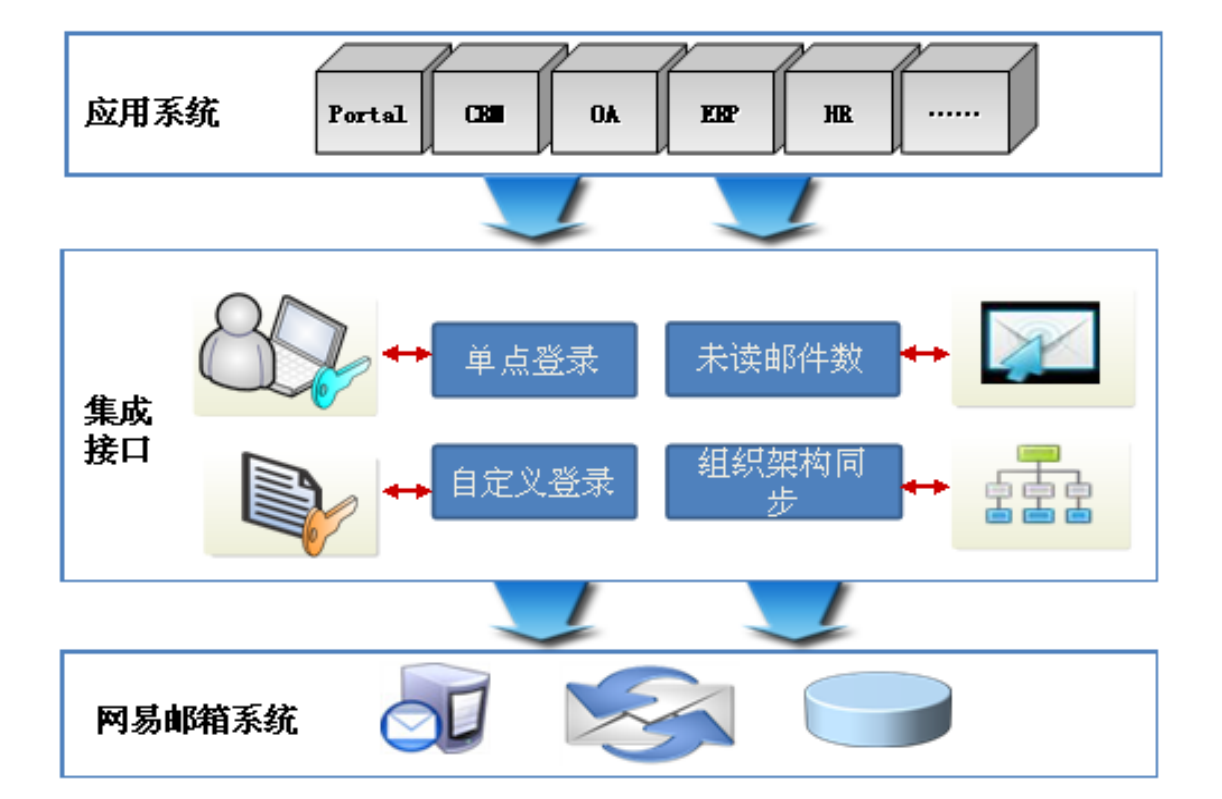

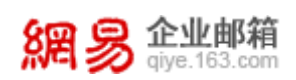

# <span id="page-5-0"></span>2.4 接口对接条件

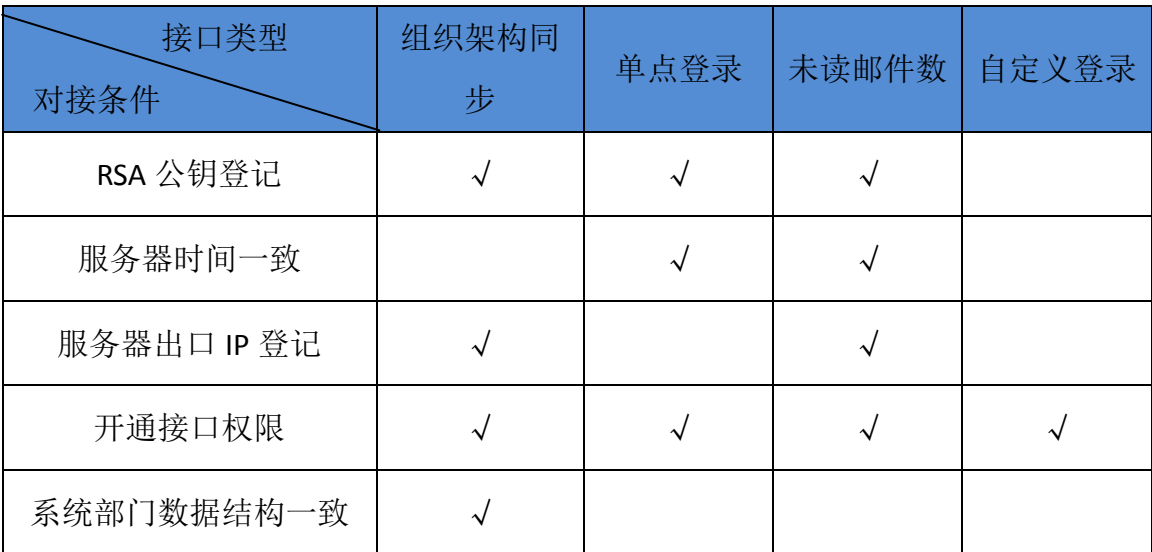

# <span id="page-5-1"></span>2.5 应用步骤(以 Java 为例)

- 1. 引用 RSA 工具包: RSA-1.1.1.jar
- 2. 生成密钥: com.netease.domainmail.Utils.createKeyPair();

```
Generating a pair of RSA key ... 
pubKey:30819f300d06092a864886f70d010101050003818d0030818902818100858
02e30d10d33197354c6c2d0785526ff17b4741048745f17e8e91cb38c70dd60e9bce
1bf9b73d9215ccb56ad68c5efcf3d7f62677cd685cb1664601b57f1535138ea1e60a
. . . . . .
priKey:30820276020100300d06092a864886f70d0101010500048202603082025c0
201000281810085802e30d10d33197354c6c2d0785526ff17b4741048745f17e8e91
cb38c70dd60e9bce1bf9b73d9215ccb56ad68c5efcf3d7f62677cd685cb1664601b5
7f1535138ea1e60a42e8ccbb813ba8f7c91d27fcfde305cd1edc04a5aa26afba8e04
c87c786113c2616f2fb8b6f5b9e0c55fb141eb96ae7426d35fbe9de581fccb621020
. . . . . .
```
1024-bit RSA key GENERATED.

3. 把公钥和 IP 地址告诉接口提供方进行授权。

(注:单点登录接口不需要限定 IP,可以不提供)

- 4. 生成操作参数(原始字符串)。
- 5. 参 数 加 密 : com.netease.domainmail.Utils.encrypt(String priKey, String source);其中, priKey 是私钥, source 是原始字符串, 返回加密 后的字符串。

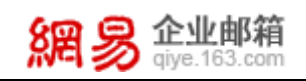

- 6. 组装完整 URL 请求地址。
- 7. 发送 POST 请求。
- 8. 返回操作结果。

整个接口应用过程中, 接口调用流程如下:

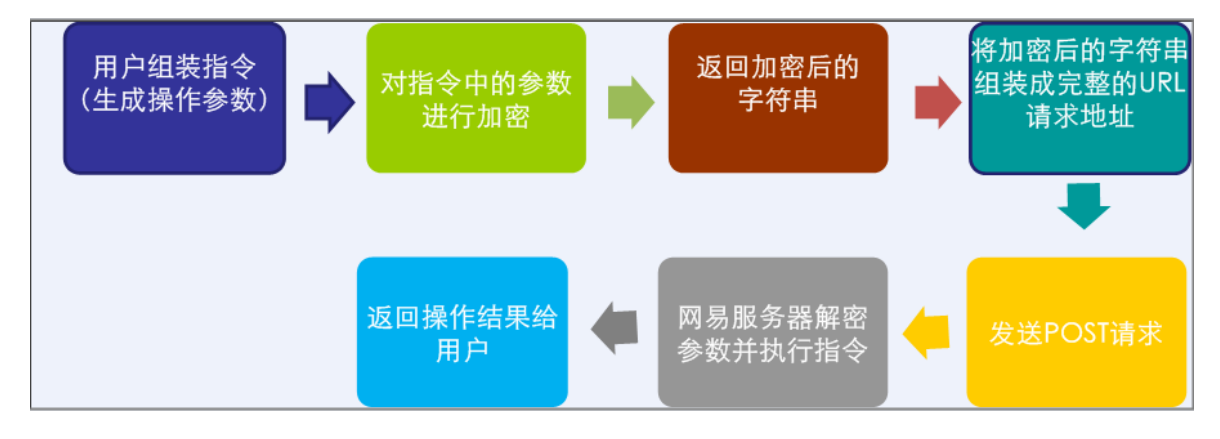

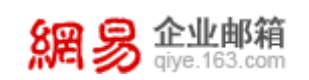

# <span id="page-7-0"></span>2.6 申请流程

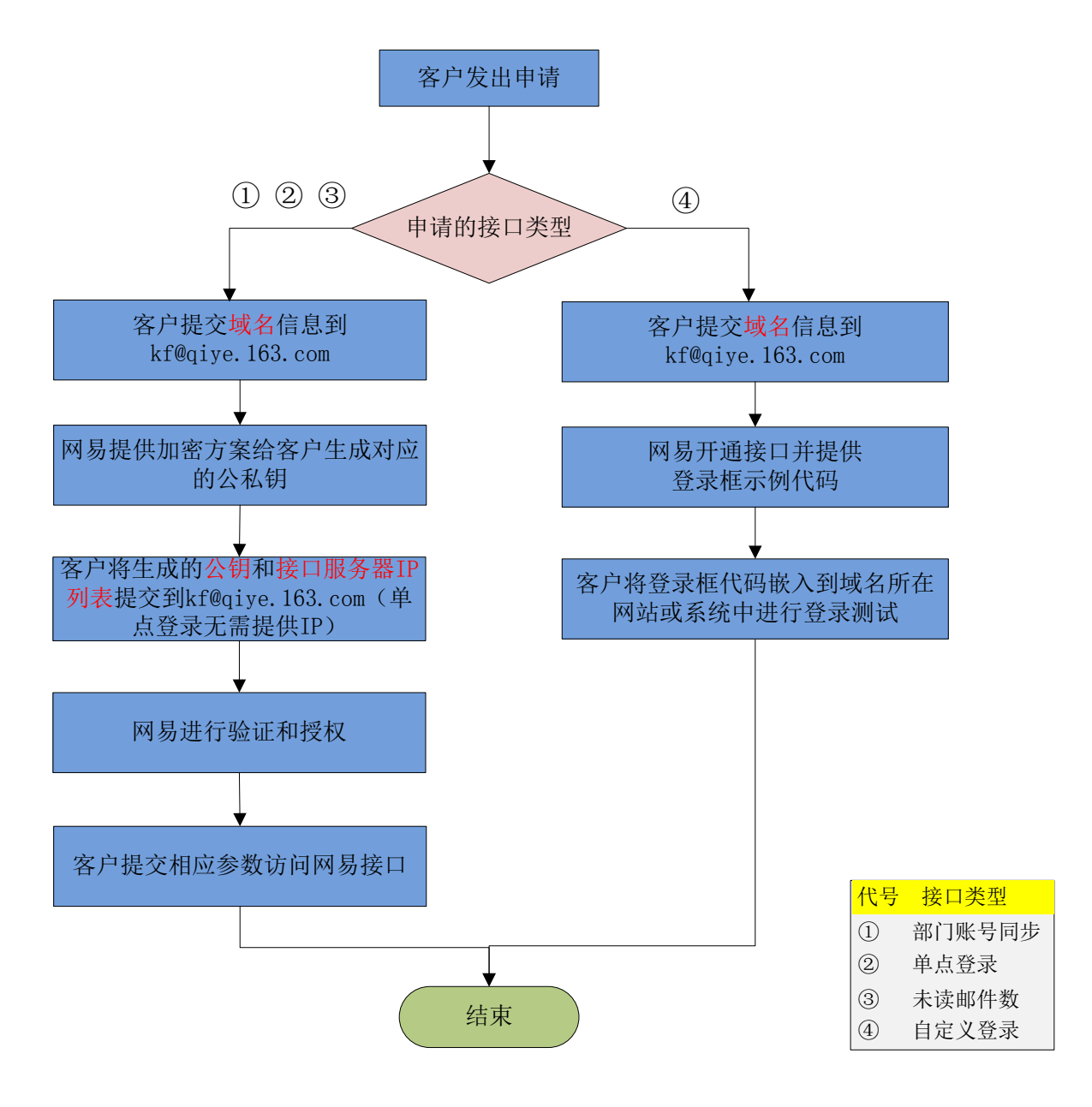

### 注:上述流程图中红色字体部分的是客户申请需提供的资料

# <span id="page-8-0"></span>3 部门帐号同步接口

### <span id="page-8-1"></span>3.1 接口说明

部门帐号同步接口通过 HTTPS 协议提交。同步接口支持创建、更新和删除部门, 创建、禁用、删除和恢复帐号,修改帐号密码和属性,创建和删除帐号别名。

### <span id="page-8-2"></span>3.2 接口规范

### <span id="page-8-3"></span>3.2.1技术规范

- 1. 接口采用 HTTPS 协议,使用 POST 方法访问。
- 2. 通过接口提交的指令参数必须经过 RSA 算法加密,禁止明文传输。客户按标准 RSA 算法 (1024 位密钥长度) 生成公私钥, 将公钥提供给网易企业邮箱用于解 密, 私钥自行妥善保管用干指令加密。
- 3. 网易企业邮箱对客户服务器 IP 地址讲行服务授权,进一步增强接口安全性。
- <span id="page-8-4"></span>4. 接口访问频率限制,同一时间只允许三个请求,超过三个请求则返回失败。

### 3.2.2使用规范

- 1. POST 请求到 URL: https://apihz.qiye.163.com/qiyeservice/api/{func}?domain=\*&product=\* &sign=\*&time=\*
- 2. \*: 真实 URL 中替换为实际操作要填入的参数值。
- 3. {func}:访问接口路径,如查询帐号接口名称:account/getAccount
- 4. domain: 企业邮箱注册域名, 用于标识客户。
- 5. product: 由网易提供给客户, 企业标识。
- 6. time:生成 URL 的服务器当前时间(单位 ms,至现在所经过的 UTC 毫秒数)。
- 7. sign:RSA 加密内容,参数名按字母顺序进行排列,每个参数后面带上等号和 参数值,参数之间用&连接,加密明文如:domain=\*&product=\*&time=\*
- 8. 参数值使用 URLEncoder.encode(String,"utf-8")编码,以保证不存在特殊字 符干扰参数值的解析。注意:签名在编码之前,请在对参数编码前先签名。
- 9. 接口返回数据编码为 utf-8, 响应数据以 json 格式表示, 结构如下:
- 网址: http://qiye.163.com/ 热线: 400-6281-163 第6页

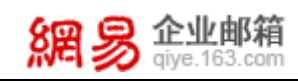

```
{ 
  "suc":true,
  "error_code":"错误代码"
}
suc: 执行结果是否正确, false-执行失败, true-执行成功。
error_code:错误代码,用来表示执行失败的原因。
```
# <span id="page-9-0"></span>3.3 指令说明

# <span id="page-9-1"></span>3.3.1服务提供接口列表{fuc}值

以下接口列表中所列出的参数中均不再列出 ver,sign 参数

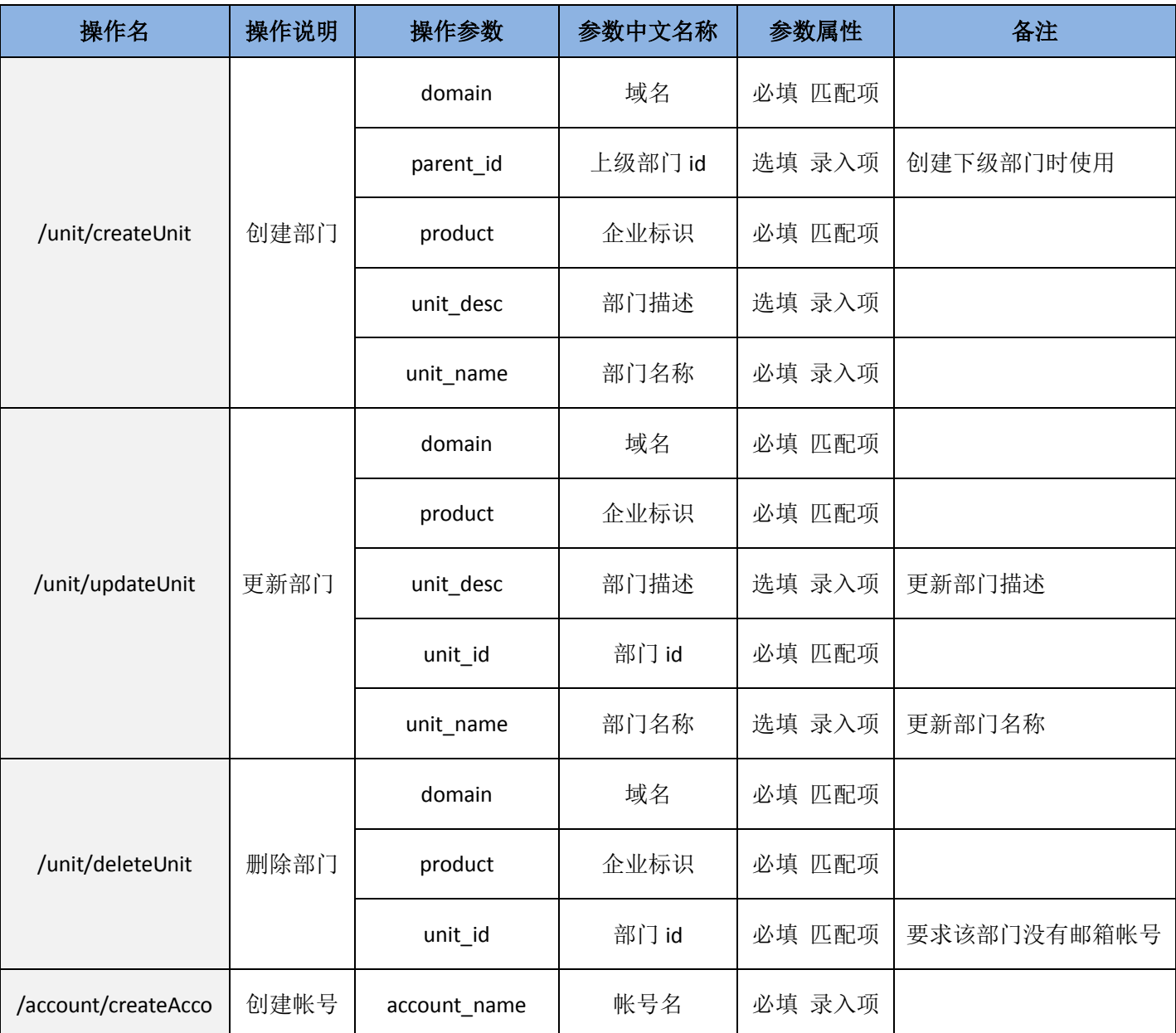

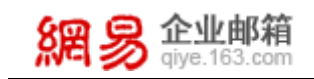

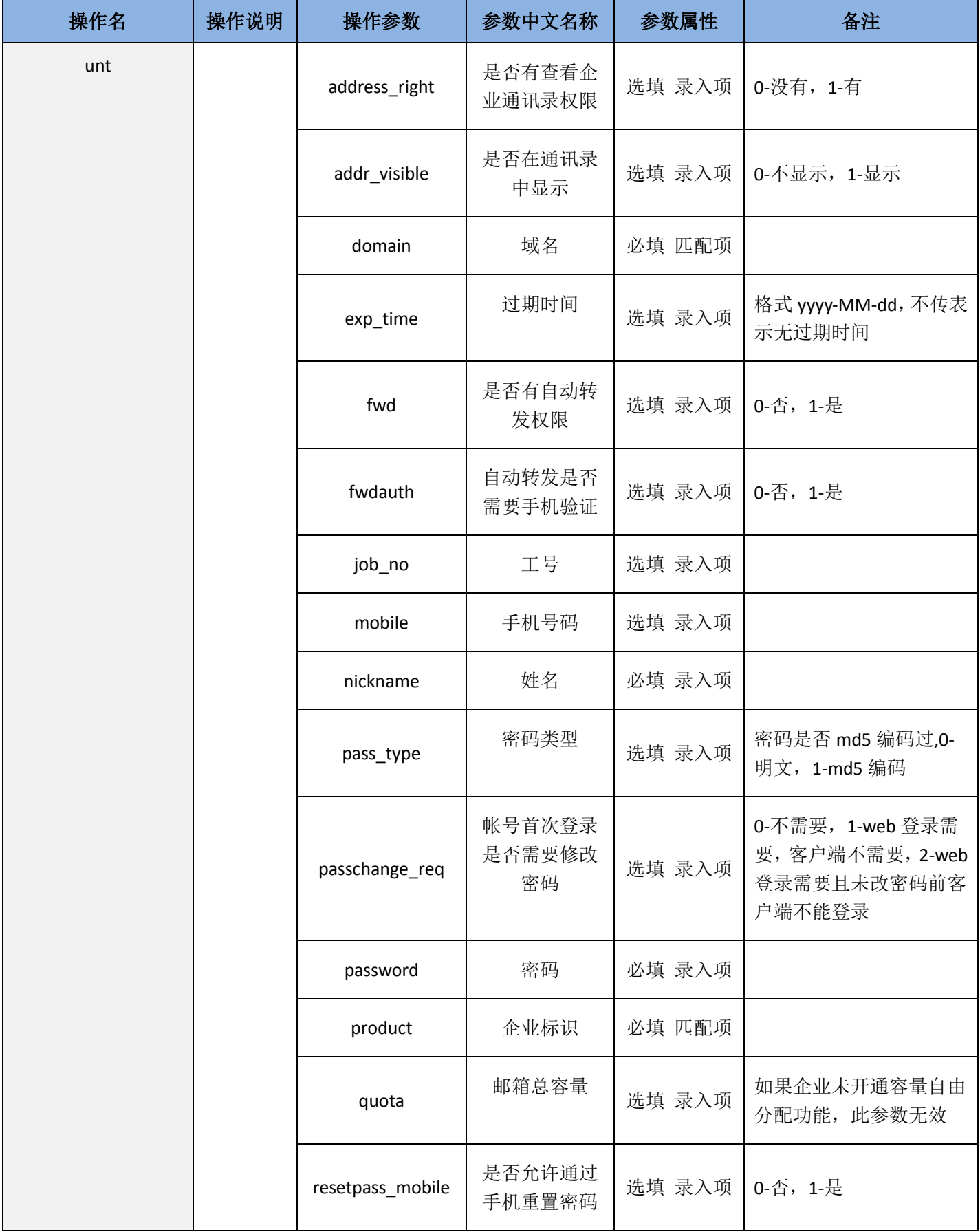

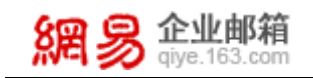

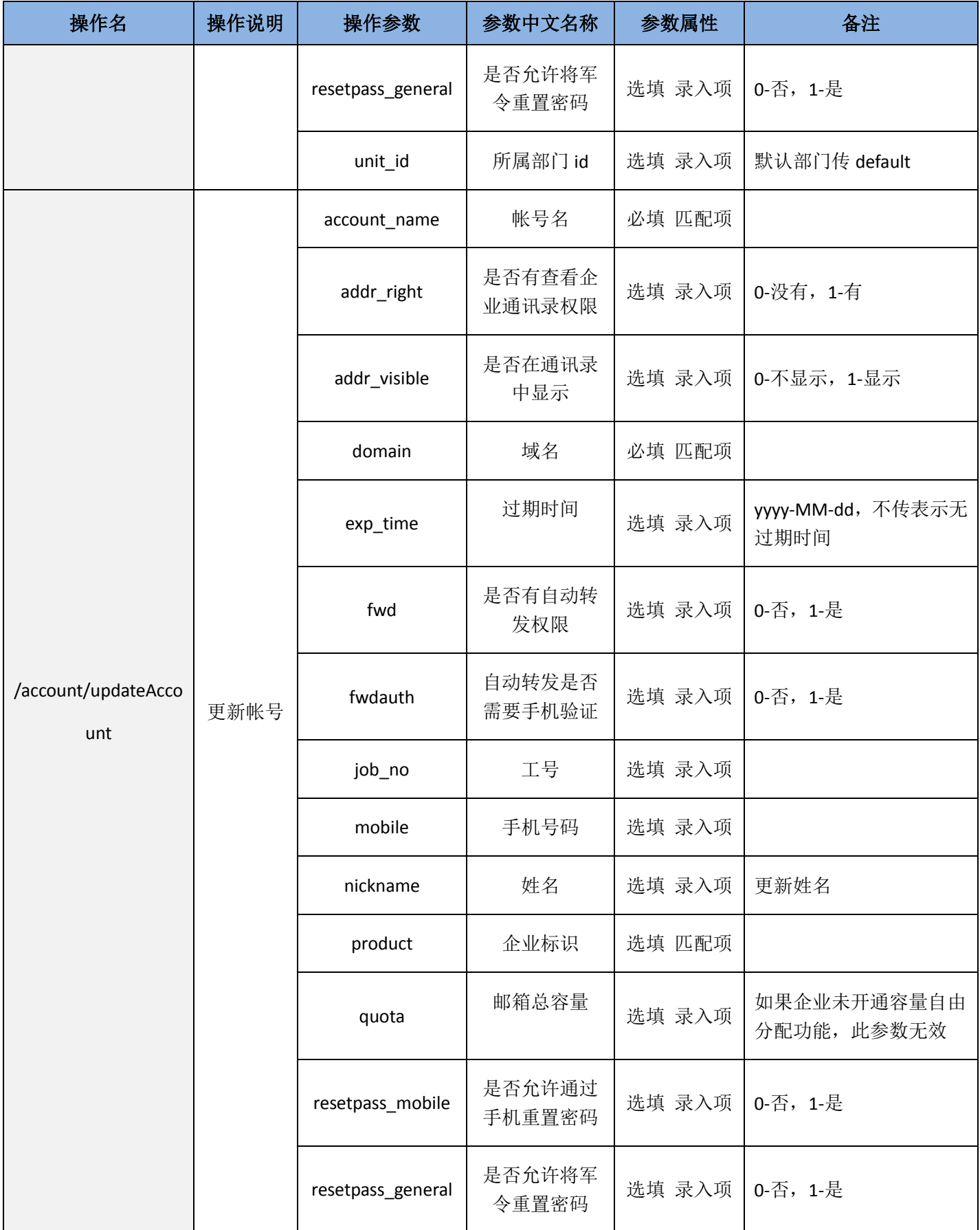

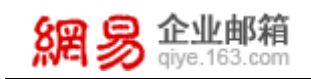

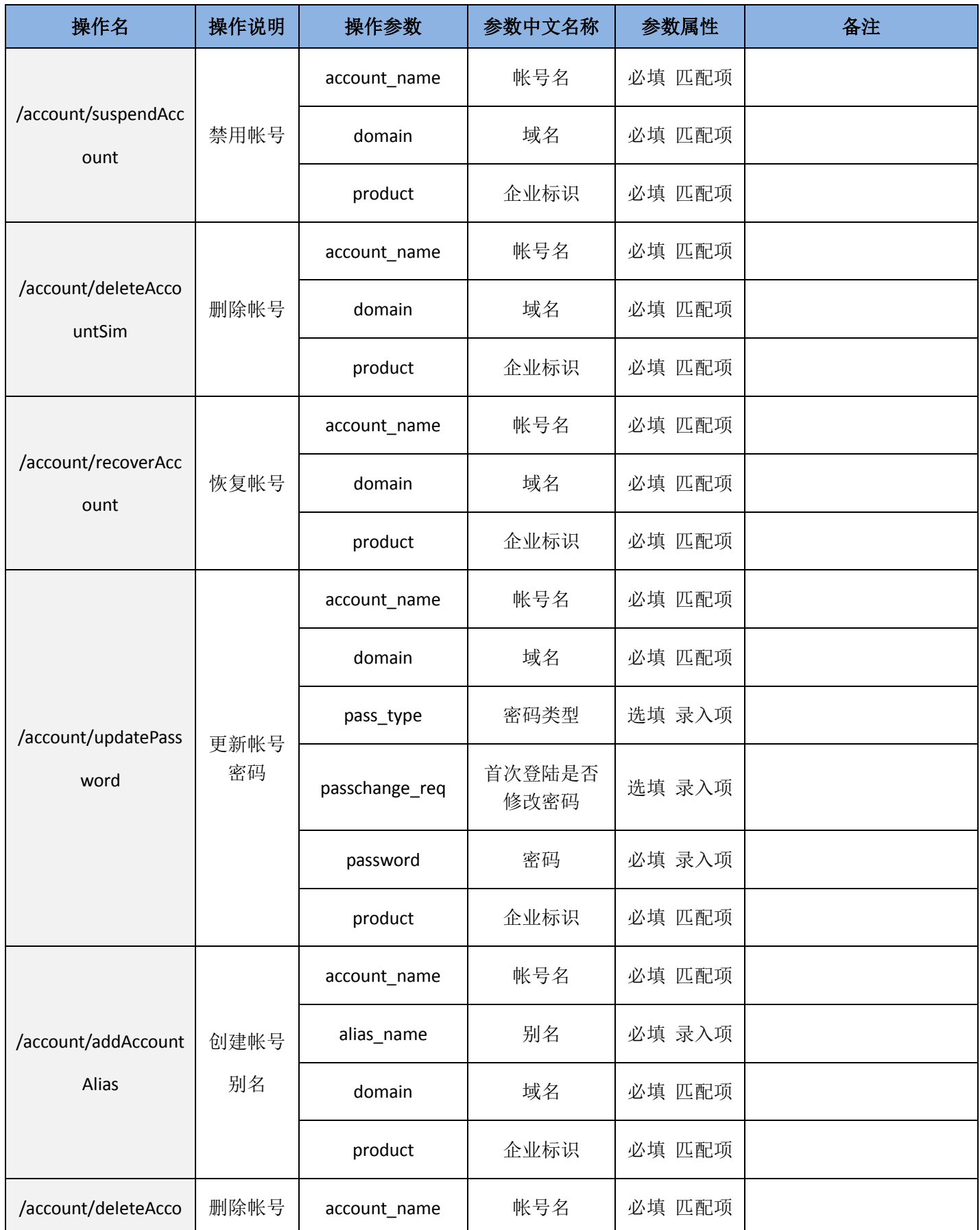

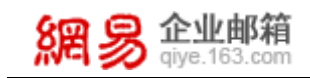

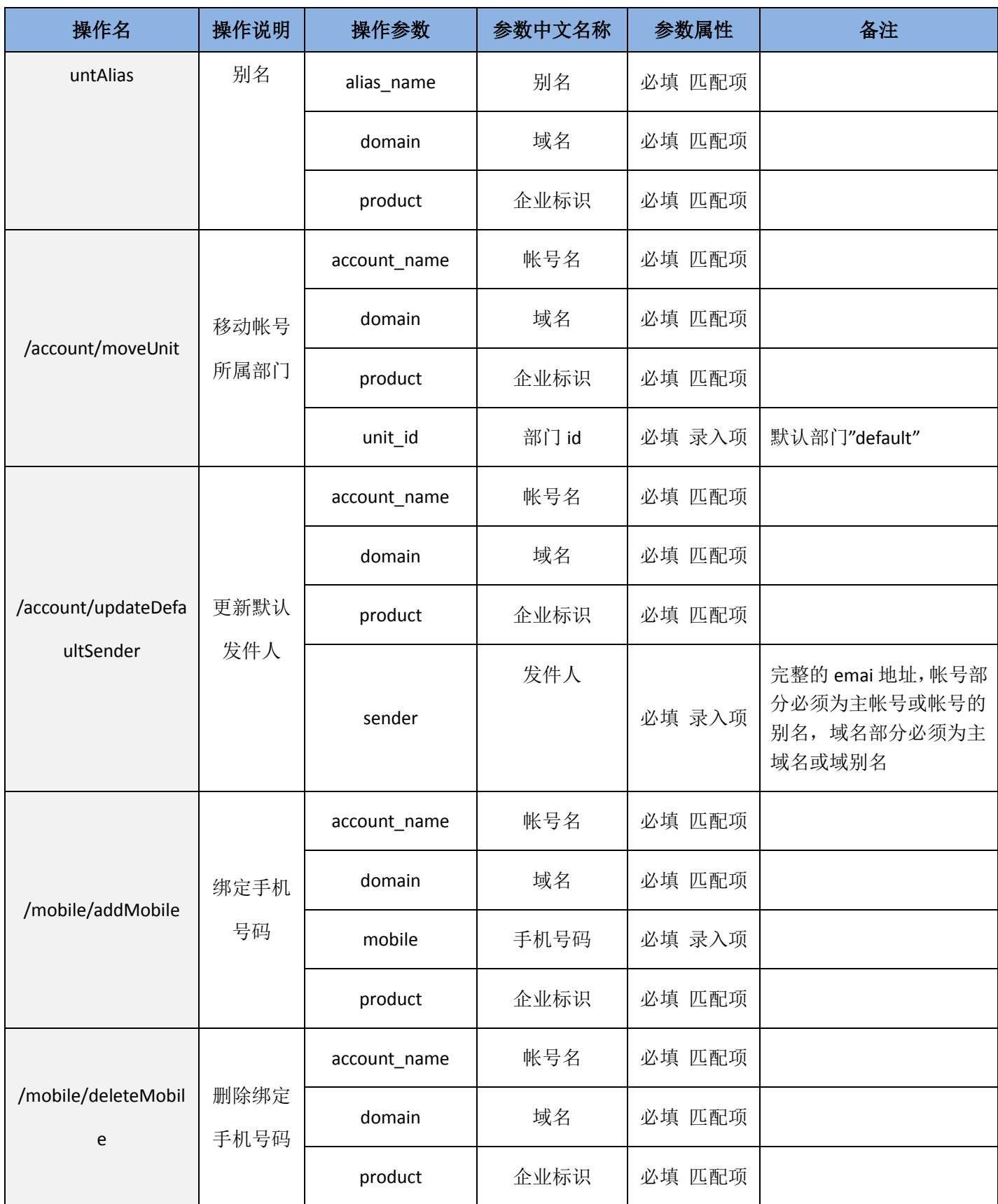

# <span id="page-14-0"></span>3.3.2 服务接口可能返回的通用错误码

SYSTEM.IPDENY:IP 被禁止

SYSTEM.ERROR:其他错误

SYSTEM.PARAMNULL:参数不能为空

SYSTEM.PARAMINVALID:参数不合法

SYSTEM.SIGNINVALID:签名错误

SYSTEM.FUNCDENY:没有权限访问此接口

SYSTEM.PRODUCTNULL:产品号为空

SYSTEM.ACCESSOVER:访问过于频繁

SYSTEM.TIMEOUT:访问时间超出限制

### <span id="page-14-1"></span>3.3.3 注意

- 1. 操作名区分大小写!
- 2. 参数属性为"匹配项",参数值必须匹配数据库中已有数据,否则操作失败
- 3. 参数属性为"录入项",参数值将存入网易企业邮箱数据库。

# <span id="page-14-2"></span>3.4 参数说明

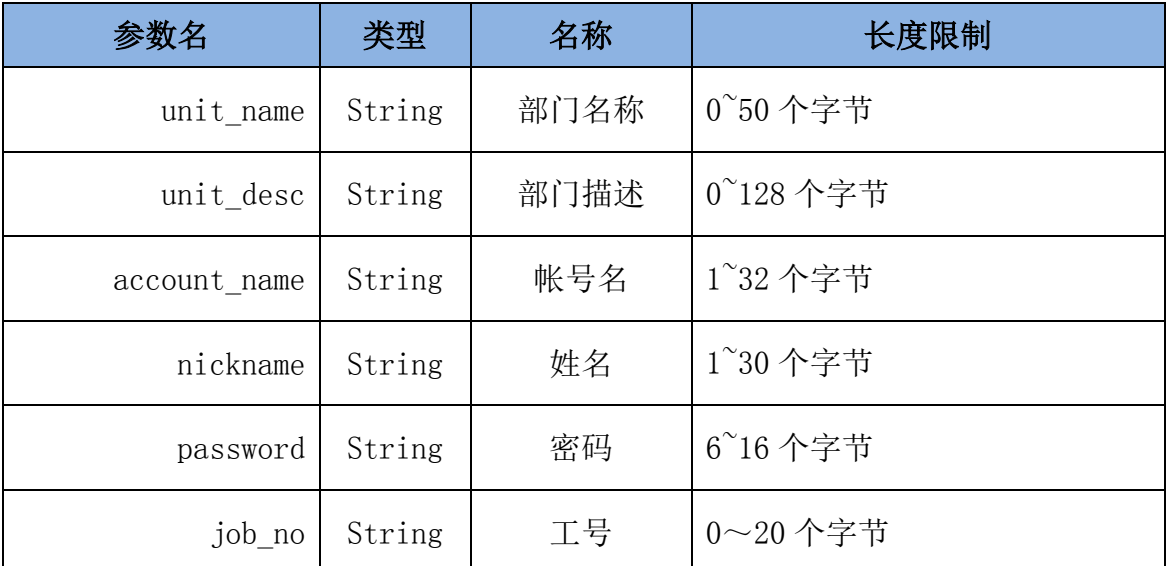

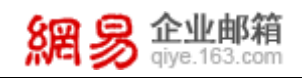

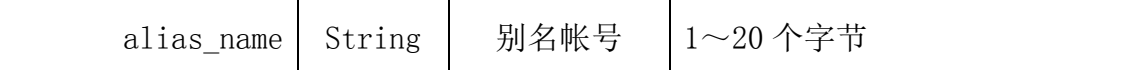

### <span id="page-15-0"></span>3.5 URL 示例

注意: 红色字体为需要签名内容 RSASignatureToQiye.generateSigature(priKey, src);

1. 创建部门

https://apihz.qiye.163.com/qiyeservice/api/unit/createUnit?domain=abc.com&product=abc\_com&un it\_desc=%E6%B5%8B%E8%AF%95%E9%83%A8%E9%97%A8&unit\_name=%E6%B5%8B%E8%AF%95%E 9%83%A8%E9%97%A8&sign=domain=abc.com&product=abc\_com&time=1418378176267&unit\_desc =测试部门&unit\_name=测试部门

成功结果: {"con":{"unit\_desc":"测试部门","unit\_id":"335017","unit\_name":"测试部门 "},"suc":true,"ver":0}

失败结果:{"error\_code":"UNIT.NAMEEXIST","suc":false,"ver":0}

#### 2. 创建子部门

https://apihz.qiye.163.com/qiyeservice/api/unit/createUnit?domain=abc.com&parent\_id=335017&pr oduct=abc\_com&time=1418378704477&unit\_desc=%E5%AD%90%E9%83%A8%E9%97%A8&unit\_na me=%E5%AD%90%E9%83%A8%E9%97%A8&sign=domain=abc.com&parent\_id=335017&product=abc \_com&time=1418378704477&unit\_desc=子部门&unit\_name=子部门

成功结果: {"con":{"parent\_id":"335017","unit\_desc":"子部门","unit\_id":"335018","unit\_name":"子 部门"},"suc":true,"ver":0}

失败结果: {"error\_code":"UNIT.PARENTNOTEXIST","suc":false,"ver":0}

3. 更新部门

https://apihz.qiye.163.com/qiyeservice/api/unit/updateUnit?domain=abc.com&product=abc\_com&ti me=1418378451504&unit\_desc=%E6%AD%A3%E5%BC%8F%E9%83%A8%E9%97%A8&unit\_id=33501 7&unit\_name=%E6%AD%A3%E5%BC%8F%E9%83%A8%E9%97%A8&sign=domain=abc.com&product= abc\_com&time=1418378451504&unit\_desc=正式部门&unit\_id=335017&unit\_name=正式部门 成功结果: {"suc":true,"ver":0}

失败结果:{"error\_code":"UNIT.NOTEXIST","suc":false,"ver":0}

4. 删除部门

https://apihz.qiye.163.com/qiyeservice/api/unit/deleteUnit?domain=abc.com&product=abc\_com&ti me=1418381515027&unit\_id=335018&sign=domain=abc.com&product=abc\_com&time=1418381515 027&unit\_id=335018

成功结果: {"suc":true,"ver":0}

失败结果:{"error\_code":"DEPT.DELETE.NOTEMPTY","suc":false,"ver":0}

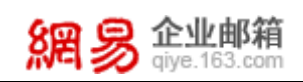

#### 5. 创建用户

https://apihz.qiye.163.com/qiyeservice/api/account/createAccount?account\_name=zhangsan&domai n=abc.com&mobile=13612312312&nickname=%E5%BC%A0%E4%B8%89&pass\_type=0&passchange\_ req=1&password=test123&product=abc\_com&time=1418381664475&unit\_id=default&sign=account \_name=zhangsan&domain=abc.com&mobile=13612312312&nickname=张三&pass\_type=0&passcha nge\_req=1&password=test123&product=abc\_com&time=1418381664475&unit\_id=default 成功结果: {"suc":true,"ver":0}

失败结果:{"error\_code":"ACCOUNT.EXIST","suc":false,"ver":0}

#### 6. 更新帐号

https://apihz.qiye.163.com/qiyeservice/api/account/updateAccount?account\_name=zhangsan&addr \_right=0&addr\_visible=0&domain=abc.com&exp\_time=2020-01-01&job\_no=5555&mobile=13612312 312&nickname=%E6%B5%8B%E8%AF%95%E5%B8%90%E5%8F%B7&product=abc\_com&quota=5120 &time=1418382062669&sign=account\_name=zhangsan&addr\_right=0&addr\_visible=0&domain=abc. com&exp\_time=2020-01-01&job\_no=5555&mobile=13612312312&nickname=测试帐号&product=ab c\_com&quota=5120&time=1418382062669

成功结果: {"suc":true,"ver":0}

失败结果:{"error\_code":"ACCOUNT.NOTEXIST:zhangsa1n","suc":false,"ver":0}

#### 7. 禁用帐号

https://apihz.qiye.163.com/qiyeservice/api/account/suspendAccount?account\_name=zhangsan&do main=abc.com&product=abc\_com&time=1418558324257&sign=account\_name=zhangsan&domain= abc.com&product=abc\_com&time=1418558324257

成功结果: {"suc":true,"ver":0}

失败结果: {"error\_code":"ACCOUNT.EXIST","suc":false,"ver":0}

#### 8. 恢复帐号

https://apihz.qiye.163.com/qiyeservice/api/account/recoverAccount?account\_name=zhangsan&do main=abc.com&product=abc\_com&time=1418558514579&sign=account\_name=zhangsan&domain= abc.com&product=abc\_com&time=1418558514579

成功结果: {"suc":true,"ver":0}

失败结果:{"error\_code":"ACCOUNT.EXIST","suc":false,"ver":0}

#### 9. 更新帐号密码

https://apihz.qiye.163.com/qiyeservice/api/account/updatePassword?account\_name=zhangsan&do main=abc.com&passchange\_req=0&password=654321&product=abc\_com&time=1418558629335&s ign=account\_name=zhangsan&domain=abc.com&passchange\_req=0&password=654321&product=a bc\_com&time=1418558629335

成功结果: {"suc":true,"ver":0}

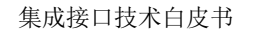

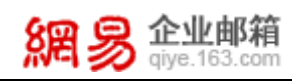

#### 失败结果: {"error\_code":"ACCOUNT.EXIST","suc":false,"ver":0}

#### 10. 删除帐号

https://apihz.qiye.163.com/qiyeservice/api/account/deleteAccountSim?account\_name=zhangsan&d omain=abc.com&product=abc\_com&time=1418558732584&sign=account\_name=zhangsan&domain =abc.com&product=abc\_com&time=1418558732584

成功结果: {"suc":true,"ver":0}

失败结果:{"error\_code":"ACCOUNT.EXIST","suc":false,"ver":0}

#### 11. 添加帐号别名

https://apihz.qiye.163.com/qiyeservice/api/account/addAccountAlias?account\_name=zhangsan&ali as\_name=zs&domain=abc.com&product=abc\_com&time=1418558973610&sign=account\_name=zha ngsan&alias\_name=zs&domain=abc.com&product=abc\_com&time=1418558973610 成功结果: {"suc":true,"ver":0}

失败结果: {"error\_code":"ACCOUNT.EXIST","suc":false,"ver":0}

#### 12. 删除帐号别名

https://apihz.qiye.163.com/qiyeservice/api/account/deleteAccountAlias?account\_name=zhangsan& alias\_name=zs&domain=abc.com&product=abc\_com&time=1418559168253&sign=account\_name=z hangsan&alias\_name=zs&domain=abc.com&product=abc\_com&time=1418559168253 成功结果: {"suc":true,"ver":0} 失败结果: {"error\_code":"ACCOUNT.EXIST","suc":false,"ver":0}

#### 13. 绑定手机号码

https://apihz.qiye.163.com/qiyeservice/api/mobile/addMobile?account\_name=zhangsan&domain=a bc.com&mobile=13612312312&product=abc\_com&time=1418559787507&sign=account\_name=zha ngsan&domain=abc.com&mobile=13612312312&product=abc\_com&time=1418559787507 成功结果: {"suc":true,"ver":0} 失败结果:{"error\_code":"MOBILE.INVALID","suc":false,"ver":0}

#### 14. 删除绑定手机号码

https://apihz.qiye.163.com/qiyeservice/api/mobile/deleteMobile?account\_name=zhangsan&domai n=abc.com&product=abc\_com&time=1418559994256&sign=account\_name=zhangsan&domain=abc .com&product=abc\_com&time=1418559994256

成功结果: {"suc":true,"ver":0}

失败结果: {"error\_code":"ACCOUNT.EXIST","suc":false,"ver":0}

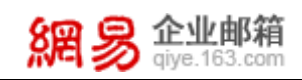

# <span id="page-18-0"></span>3.6 应用示例

以创建用户为例: (假设客户域名为 abc. com, cid 值为 abc\_com)

原始参数:

account\_name=zhangsan&domain=abc.com&mobile=13612312312&nickname= 张 三 &pass\_type=0&passchange\_req=1&password=test123&product=abc\_com&time=1418560970749& unit\_id=default

RSA 加密后参数:

197cb2dff85512a0e6f615c02029e86f00f5acc47ec1c4d71d6353a6bc3be8ae37581c04bc4aa3c388 194f62197c21d7099d548134b90fb645523cfb5ba90e2c3f2c7f0e4d6147d97874cb616f465663bcff b974a46fc8cf08e13b8c9cf24d14d5418eec78aeabbb98445793106e184847a46457794c34c0800d7f 1d266f0ea4

完整的请求地址:

https://apihz.qiye.163.com/qiyeservice/api/account/createAccount?account\_name=zhan gsan&domain=abc.com&mobile=13612312312&nickname=%E5%BC%A0%E4%B8%89&pass\_type=0&pas schange\_req=1&password=test123&product=abc\_com&sign=197cb2dff85512a0e6f615c02029e8 6f00f5acc47ec1c4d71d6353a6bc3be8ae37581c04bc4aa3c388194f62197c21d7099d548134b90fb6 45523cfb5ba90e2c3f2c7f0e4d6147d97874cb616f465663bcffb974a46fc8cf08e13b8c9cf24d14d5 418eec78aeabbb98445793106e184847a46457794c34c0800d7f1d266f0ea4&time=1418560970749& unit\_id=default

#### 接口解析之后的地址(即原始请求):

https://apihz.qiye.163.com/qiyeservice/api/account/createAccount?account\_name=zhan gsan&domain=abc.com&mobile=13612312312&nickname=%E5%BC%A0%E4%B8%89&pass\_type=0&pas schange\_req=1&password=test123&product=abc\_com&time=1418381664475&unit\_id=default& sign=account\_name=zhangsan&domain=abc.com&mobile=13612312312&nickname= 张 三 &pass\_type=0&passchange\_req=1&password=test123&product=abc\_com&time=1418381664475& unit\_id=default

# <span id="page-19-0"></span>4 数据查询接口

### <span id="page-19-1"></span>4.1 接口说明

数据查询接口通过 HTTPS 协议提交。查询接口支持查询部门列表、帐号列表、 帐号别名列表、绑定手机信息和收发信记录。

#### <span id="page-19-2"></span>4.2 接口规范

### <span id="page-19-3"></span>4.2.1技术规范

- 1. 接口采用 HTTPS 协议,使用 POST 方法访问。
- 2. 通过接口提交的指令参数必须经过 RSA 算法加密,禁止明文传输。客户按标准 RSA 算法 (1024 位密钥长度) 生成公私钥, 将公钥提供给网易企业邮箱用于解 密, 私钥自行妥善保管用干指令加密。
- 3. 网易企业邮箱对客户服务器 IP 地址讲行服务授权,进一步增强接口安全性。
- <span id="page-19-4"></span>4. 接口访问频率限制,同一时间只允许三个请求,超过三个请求则返回失败。

### 4.2.2使用规范

1. POST 请求到 URL: https://apihz.qiye.163.com/qiyeservice/api/{func}?domain=\*&product=\*

### &sign=\*&time=\*

- 2. \*: 真实 URL 中替换为实际操作要填入的参数值。
- 3. {func}:访问接口路径,如查询帐号接口名称:account/getAccount
- 4. domain: 企业邮箱注册域名, 用于标识客户。
- 5. product: 由网易提供给客户, 企业标识。
- 6. time:生成 URL 的服务器当前时间(单位 ms,至现在所经过的 UTC 毫秒数)。
- 7. sign:RSA 加密内容,参数名按字母顺序进行排列,每个参数后面带上等号和 参数值,参数之间用&连接,加密明文如:domain=\*&product=\*&time=\*
- 8. ver:数据版本号。部分查询接口会返回 ver 属性,用于表示该对象当前版本号, 客户可将版本号与对象关联保存,在下次访问时将 ver 作为参数值提交给接口, 当本地版本号与网易系统版本号一致,只返回版本号告知客户当前对象没有变

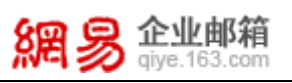

化,当本地版本号与网易系统版本号不一致,则返回整个对象数据。此参数的 目的是减少对同一个对象多次查询所需要的数据量,降低网络流量消耗,加快 响应速度。

- 9. 参数值使用 URLEncoder.encode(String,"utf-8")编码, 以保证不存在特殊字 符干扰参数值的解析。注意:签名在编码之前,请在对参数编码前先签名。
- 10. 接口返回数据编码为 utf-8,响应数据以 json 格式表示,结构如下:

```
{ 
  "con":"具体响应结果",
  "suc":true,
  "ver":1385523476730,
  "error_code":"错误代码",
  "error_msg":"错误描述"
}
suc: 执行结果是否正确, false-执行失败, true-执行成功。
ver:当前请求对象的版本号,具体见接口介绍里的说明。
error_code: 错误代码, 用来表示执行失败的原因。
error_msg: 错误描述,用来表示执行失败的描述,用户可以使用此描述或根据
错误代码自行设计描述内容。
con:执行结果,具体内容见下面的详细接口说明。
```
# <span id="page-20-0"></span>4.3 指令说明

# <span id="page-20-1"></span>4.3.1服务提供接口列表{fuc}值

以下接口列表中所列出的参数中均不再列出 ver,sign 参数

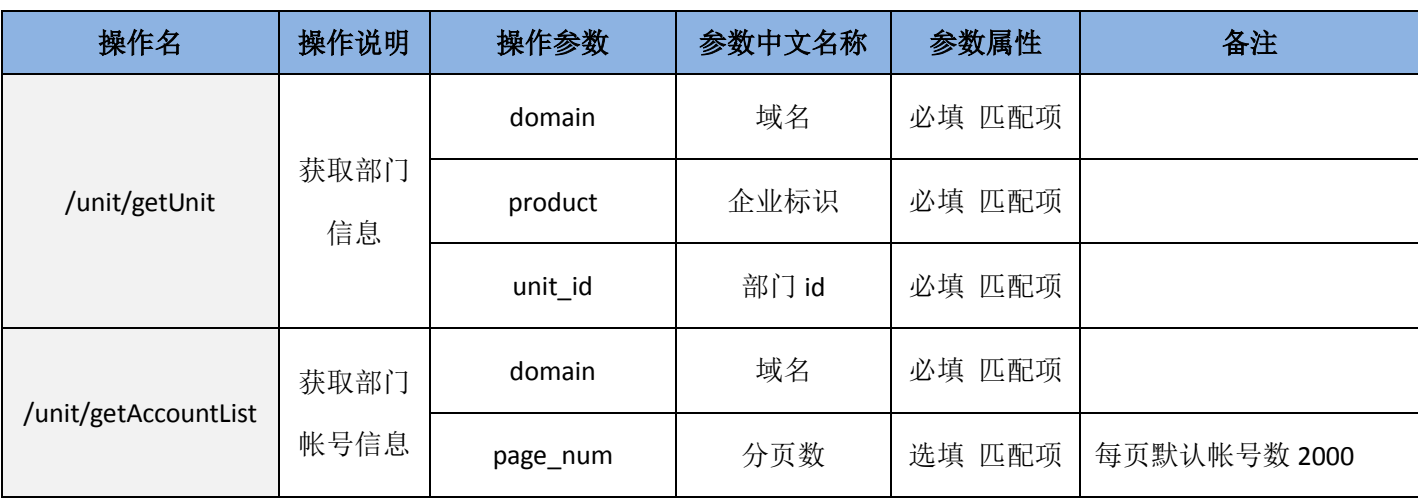

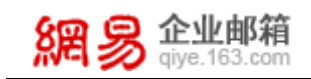

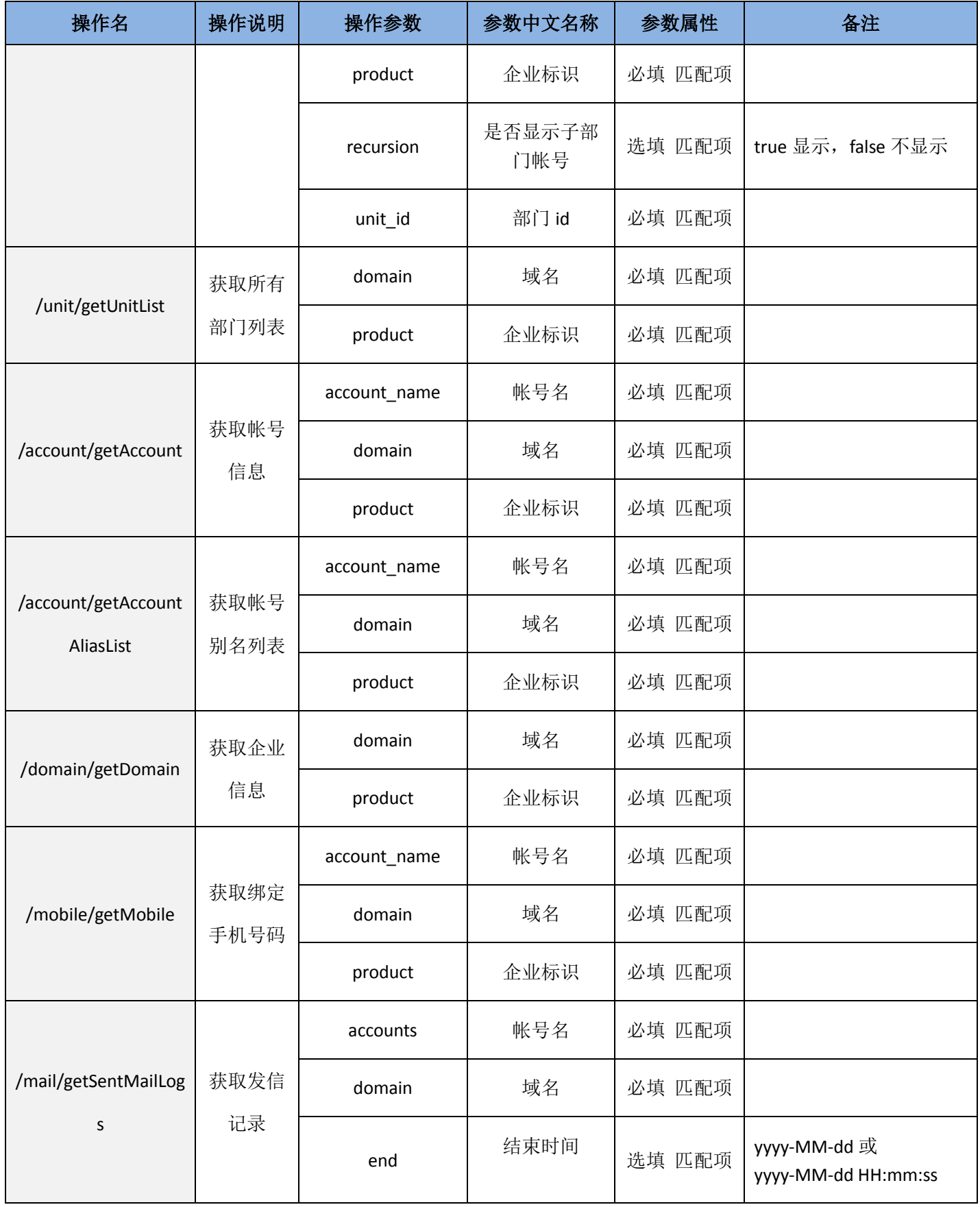

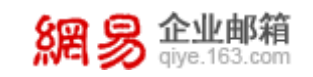

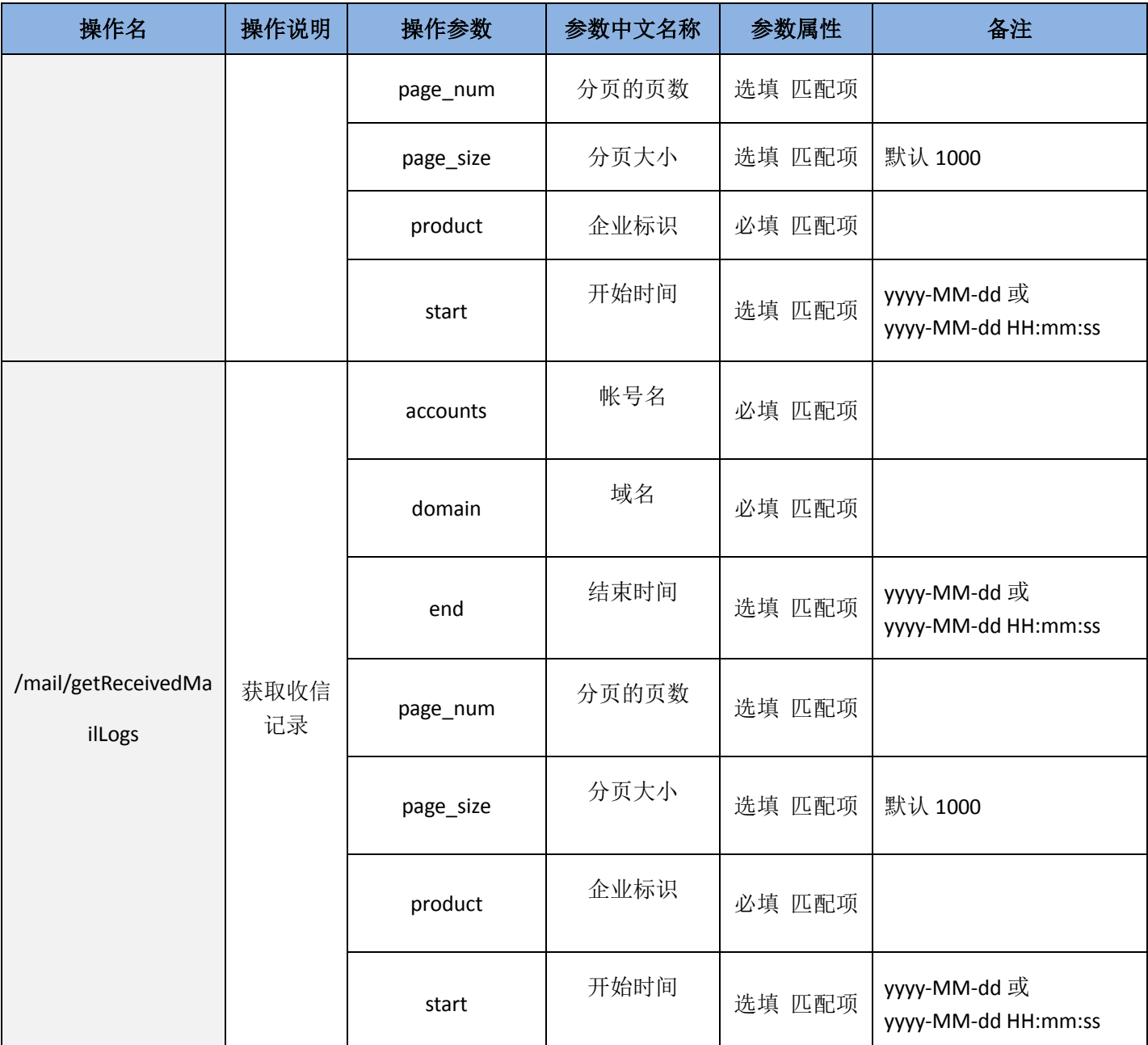

# <span id="page-22-0"></span>4.3.2 服务接口可能返回的通用错误码

SYSTEM.IPDENY:IP 被禁止

SYSTEM.ERROR:其他错误

SYSTEM.PARAMNULL:参数不能为空

SYSTEM.PARAMINVALID:参数不合法

SYSTEM.SIGNINVALID:签名错误

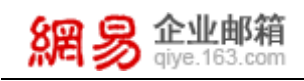

```
SYSTEM.FUNCDENY:没有权限访问此接口
```
SYSTEM.PRODUCTNULL:产品号为空

SYSTEM.ACCESSOVER:访问过于频繁

SYSTEM.TIMEOUT:访问时间超出限制

# <span id="page-23-0"></span>4.4 URL 示例

### 注意: 红色字体为需要签名内容 RSASignatureToQiye.generateSigature(priKey, src);

1. 获取所有部门列表

```
https://apihz.qiye.163.com/qiyeservice/api/unit/getUnitList?domain=abc.com&product=abc_com&ti
me=1418558015552&sign=domain=abc.com&product=abc_com&time=1418558015552
成功结果:
```

```
{
   'con': [
     {
       'unit_desc': '正式部门',
        'unit_id': '335017',
       'unit_name': '正式部门'
     },
     {
        'unit_id': '335020',
       'unit_name': 'test'
     }
   ],
   'suc': true,
   'ver': 1418554605599
}
失败结果:{"error_code":"SYSTEM.ERROR","suc":false,"ver":0}
```

```
2. 获取帐号别名
```
https://apihz.qiye.163.com/qiyeservice/api/account/getAccountAliasList?account\_name=zhangsan& domain=abc.com&product=abc\_com&time=1418559066063&sign=account\_name=zhangsan&doma in=abc.com&product=abc\_com&time=1418559066063 成功结果:

```
 'con': [
    'zs001',
    'zs'
```
{

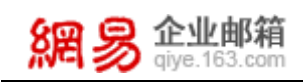

```
 ],
   'suc': true,
   'ver': 1418558906403
}
失败结果:{"error_code":"ACCOUNT.EXIST","suc":false,"ver":0}
```

```
3. 获取绑定手机号码
```
https://apihz.qiye.163.com/qiyeservice/api/mobile/getMobile?account\_name=zhangsan&domain=a bc.com&product=abc\_com&time=1418559871893&time=1418559871893&sign=account\_name=zha ngsan&domain=abc.com&product=abc\_com

```
成功结果:
{
   'con': {
      'account_name': 'zhangsan',
      'domain': 'abc.com',
      'mobile': '13612312312'
   },
   'suc': true,
   'ver': 0
}
失败结果: {"error_code":"ACCOUNT.EXIST","suc":false,"ver":0}
```

```
4. 获取发信记录
```
https://apihz.qiye.163.com/qiyeservice/api/mail/getSentMailLogs?accounts=zhangsan&domain=abc .com&end=2014-12-31&product=abc\_com&start=2014-12-01&time=1418560567753&sign=account s=zhangsan&domain=abc.com&end=2014-12-31&product=abc\_com&start=2014-12-01&time=1418 560567753

```
成功结果:
{
   'con': {
      'list': [
        {
           'mailfrom': 'zhangsan@abc.com',
           'mailsize': '1959',
           'mailto': 'admin@abc.com',
           'mid': '132853932',
           'result': '1',
           'sendip': '223.68.189.235',
           'sendtime': '2014-12-14 20:18:14',
           'subject': '测试邮件'
        }
      ],
```
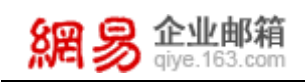

```
 'total': 1
    },
    'suc': true,
    'ver': 0
}
```
5. 获取收信记录

https://apihz.qiye.163.com/qiyeservice/api/mail/getReceivedMailLogs?accounts=zhangsan&domain =abc.com&end=2014-12-31&product=abc\_com&start=2014-12-01&time=1418560371694&sign=acc ounts=zhangsan&domain=abc.com&end=2014-12-31&product=abc\_com&start=2014-12-01&time=1 418560371694

```
成功结果:
{
   'con': {
      'list': [
\{ 'mailfrom': 'admin@abc.com',
           'mailsize': '8708',
           'mailto': 'zhangsan@abc.com',
           'mid': '130622869',
           'result': '1',
           'sendtime': '2014-12-12 18:54:35',
          'subject': '欢迎您使用 abc.com 邮箱!'
        }
      ],
      'total': 1
   },
   'suc': true,
   'ver': 0
}
```
# <span id="page-26-0"></span>5 未读邮件数量接口

### <span id="page-26-1"></span>5.1 接口说明

采用 RSA 加密算法的 HTTPS 协议接口, 客户提交加密的邮箱帐号和服务器时间 信息,网易企业邮箱验证并解密参数后,返回对应邮箱帐号所有未读邮件的数量。

### <span id="page-26-2"></span>5.2 接口规范

### <span id="page-26-3"></span>5.2.1技术规范

- 1. 客户按网易企业邮箱提供的算法(标准 RSA 算法, 1024 位密钥长度) 生成 公私钥,将公钥提供给网易企业邮箱,私钥自行妥善保管,通过接口提交 URL 链接参数必须使用 RSA 私钥加密, 禁止明文传输。
- 2. 客户还需要提供访问接口的服务器 IP 地址。网易企业邮箱会对 IP 地址进 行服务授权,进一步增强接口的安全性,确保用户数据传输的绝对保密性
- 3. 接口使用 HTTPS 协议,每个请求 URL 只有一次请求有效,每个 URL 生成后 半小时之内有效。

### <span id="page-26-4"></span>5.2.2使用规范

1. 用 GET 或者 POST 请求到 URL:

http://cmhz.qiye.163.com/oaserver/user/getUnreadMsg?account\_name=\*&d omain=\*&format=\*&sign=\*&time=\*&type=\*

- 2. \*: 真实 URL 中替换为实际操作要填入的参数值。
- 3. domain: 企业邮箱注册域名, 用于标识客户。
- 4. account name: 用户帐号, 不带域名后缀。
- 5. type:邮箱文件夹类型。1-收件箱,2-草稿箱,3-已发送,4-已删除,5- 垃圾邮件,6-病毒文件夹,如需查询多种类型请用逗号分隔,默认 type=1,5
- 6. time: 时间戳, 即当前时间距离 1970-01-01 的时间间隔, 单位为 ms。
- 7. format:返回结果格式,支持 json、xml、text 三种格式,默认返回 json。
- 8. sign:RSA 加密内容,参数名按字母顺序进行排列,每个参数后面带上等号 和参数值,参数之间用&连接,加密明文如:

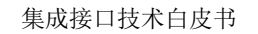

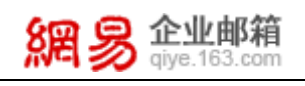

```
account_name=*&domain=*&format=*&time=*&type=*
```
9. 返回数据包含的属性有:

```
status (成功 1, 失败 0)
msg(结果描述)
count(未读邮件数)。
数据格式将根据请求时的 format 参数指定,如果没有传此参数默认返回
json 格式,示例如下所述:
```

```
成功: {
        "status":1,
        "msg":" information",
        "count":5
        }
失败: {
        "status":0,
        "msg":" information",
        "count":0
        }
```
# <span id="page-27-0"></span>5.3 应用示例

1. GET 方式提交的 URL 为:

https://cmhz.qiye.163.com/oaserver/user/getUnreadMsg?account\_name=zhang san&domain=abc.com&time=1418561220735&sign=85a5f09657e0a57abfa5de43597e f5c825bc8c456e4aae2286697005a75702f2282abfb9142dae63327cde2cb9dff2dea8a 4de9905ec716aa5ed22b89959378f05f1ec20e60f1352e92011d02cf6ac8e69f89a3846 ca3d2125f94b14796e613c28540a849b67ee1a1d54a86883a4b2922557681f4df6021fa 5e1b78a28488ab3

- a) 企业域名是 abc.com, 所以 domain=abc.com
- b) 要求查询 zhangsan 帐号的未读邮件, 所以 sign 的明文是:

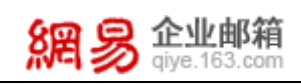

account\_name=zhangsan&domain=abc.com&time=1418561220735

c) 经过 RSA 加密后,上述明文对应的 sign 密文是:

85a5f09657e0a57abfa5de43597ef5c825bc8c456e4aae2286697005a75702f2282abfb 9142dae63327cde2cb9dff2dea8a4de9905ec716aa5ed22b89959378f05f1ec20e60f13 52e92011d02cf6ac8e69f89a3846ca3d2125f94b14796e613c28540a849b67ee1a1d54a 86883a4b2922557681f4df6021fa5e1b78a28488ab3

2. 操作成功, zhangsan 未读邮件数量是 3, 所以返回结果是: {"count":3,"status":"OK"}

# <span id="page-29-0"></span>6 单点登录接口

### <span id="page-29-1"></span>6.1 接口说明

采用 RSA 加密算法的 HTTP 协议接口, 客户提交邮箱帐号及加密信息, 网易企 业邮箱解密验证通过后,给予浏览器页面自动跳转登录访问邮箱。

### <span id="page-29-2"></span>6.2 接口规范

### <span id="page-29-3"></span>6.2.1技术规范

- 1. 通过接口提交的参数必须使用 RSA 私钥进行**摘要签名,**确保请求能通过验证。 客户按标准 RSA 算法(1024 位密钥长度)生成公私钥,将公钥提供给网易企 业邮箱用于验证签名,私钥自行妥善保管用于签名。
- 2. 接口使用 HTTPS 协议, 每个请求 URL 只有一次请求有效, 每个 URL 生成后 5 分钟内有效。

### <span id="page-29-4"></span>6.2.2使用规范

1. POST 或 GET 请求到 URL:

https://entryhz.qiye.163.com/domain/oa/Entry?domain=\*&account\_name=\*&time=\*&lang= \*&enc=\*

- 2. \*: 真实 URL 中替换为实际操作要填入的参数值。
- 3. domain:企业邮箱注册域名,用于标识客户。
- 4. account name: 需要单点登录的邮箱帐号。
- 5. time:生成 URL 的服务器当前时间(单位 ms,至现在所经过的 UTC 毫秒数)。
- 6. lang:单点登录后邮箱页面使用的语言版本,此参数可以不填,默认中文。
- 7. enc: 加密串用于验证 URL 提交方的身份。Enc 的参数原文为 account\_name、 domain、time 三个参数值按顺序连起来,中间不要任何符号间隔。
- 8. 参数值使用 URLEncoder.encode(String,"utf-8")编码,以保证不存在特殊 字符干扰参数值的解析。
- 9. 返回值采用 code+文字说明的方式。如:

200\r\n:操作成功;500\r\n:操作失败;4\*\*\r\n:没有权限。

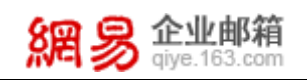

# <span id="page-30-0"></span>6.3 应用示例

```
<%@ page contentType="text/html;charset=gbk"%>
<%@page import="com.netease.domainmail.security.RSATool"%>
\langle\%//当前时间(以ms为单位)
   String time = System.currentTimeMillis() + '';
   //域名,请使用企业自己的域名
   String domain = "sample.com";
   //登录帐号
   String account name = request.getParameter("account name");
   //语言,0-中文,1-英文,可以不传此参数,默认为0
   String lang = request.getParameter("language");
   //私钥,请使用企业自己生成的私钥
   String priKey = "...";
   //要加密的信息,顺序依次为:帐号,域名,时间
   String src = account name + domain + time;RSATool rsa = new RSATool():
   //加密串 (摘要)
   String enc = rsa.generateSHA1withRSASigature(src, priKey);
   //提交登录的url,后台加上必须的参数,为了安全,可使用https提交
   String url = "https://entryhz.give.163.com/domain/oa/Entry?domain=" +
domain + "&account_name=" + account_name + "&time=" + time + "&enc=" + enc + 
"&lang=" + lang;
   //登录,也可以采用form表单post提交的方式。
   response.sendRedirect(url);
\frac{0}{0}
```
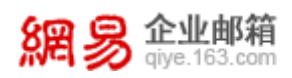

# <span id="page-31-0"></span>7 自定义登录框接口

# <span id="page-31-1"></span>7.1 接口说明

提供代码模版,可在客户的网站页面中嵌入网易企业邮箱的登录框,用户从自 己的网站或系统上直接输入用户名和密码登录网易企业邮箱, 支持用户自行设置 个性化登录框。

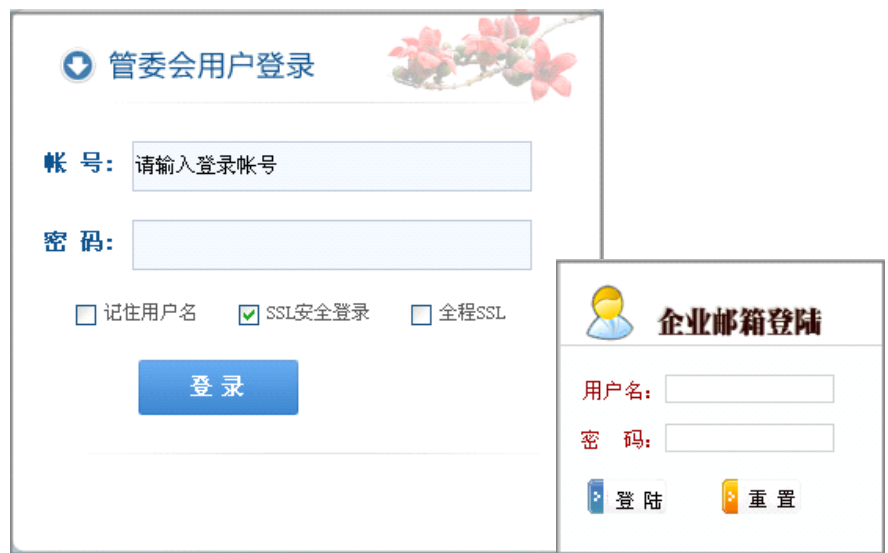

# <span id="page-31-2"></span>7.2 接口规范

# <span id="page-31-3"></span>7.2.1技术规范

添加自定义登录框请遵循以下规范:

- 1. 自定义登录框页面 URL 的域名必须与邮箱注册的域名一致,才能登录成功。
- 2. 以表单格式(form)和 POST 方法提交登录信息到指定 URL。
- 3. 表单(form)中的 domain(域值),为网易企业邮箱根据客户域名生成的字 符串代码,填在客服提供的示例代码里,客户不需要修改。

### <span id="page-31-4"></span>7.2.2数据规范

表单提交 URL: https://entryhz.qiye.163.com/domain/domainEntLoginEn 提交方法: post

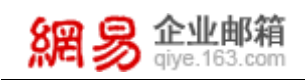

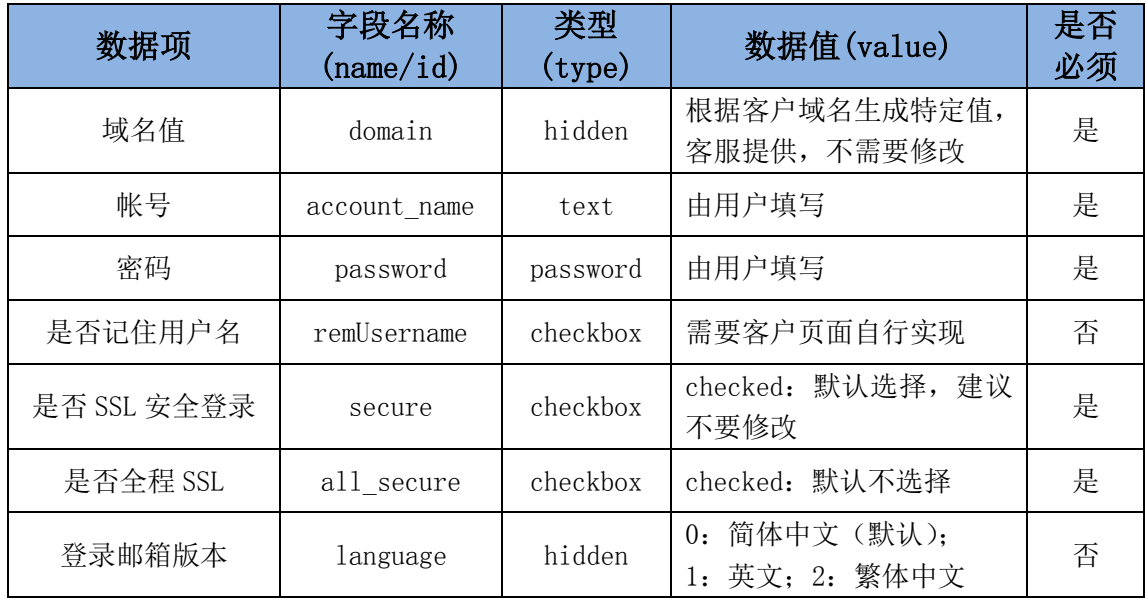

# <span id="page-32-0"></span>7.2.3注意事项

如果用户的域为 example 并且 mail.example 的 cname 指向没有设置为 qiye.163.com,则需要在管理后台->企业信息管理-里面将邮箱登录地址设置 为:mail.qiye.163.com。

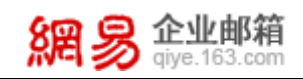

# <span id="page-33-0"></span>7.3 应用示例

```
<html>
 <head></head>
 <body>
   <form action="https://entryhz.qiye.163.com/domain/domainEntLogin" class="loginForm" method="post"> 
    <input type="hidden" name="domain" value="abc.com" /> 
    <table> 
     <caption>企业用户登录</caption> 
     <tbody>
     <tr> <th>用户名</th> <td> <input class="text" type="text" name="account_name" /> </td> </tr>
     <tr> <th>密码</th> <td> <input class="text" type="password" name="password" /> </td> </tr>
     <tr> <th></th>
       <td> <label> <input type="checkbox" name="secure" value="1" checked="" /> SSL 安全登录 </label> 
           <label> <input type="checkbox" name="all_secure" value="1" /> 全程 SSL </label> </td>
     \langletr>
     <tr><th></th> <td> <input type="submit" value="登 录" /> </td> </tr>
     </tbody>
    </table> 
   </form> 
   <script type="text/javascript" src="//mail.qiye.163.com/js/loginjs.jsp"></script>
 </body>
</html>
```
# <span id="page-33-1"></span>7.4 登录验证

测试从企业所在域登录,输入帐号密码后,如果登录失败,可以从登录页面的 URL(即浏览器地址栏网址)中参数判断失败的具体原因,如下是常见的几种失败 原因:

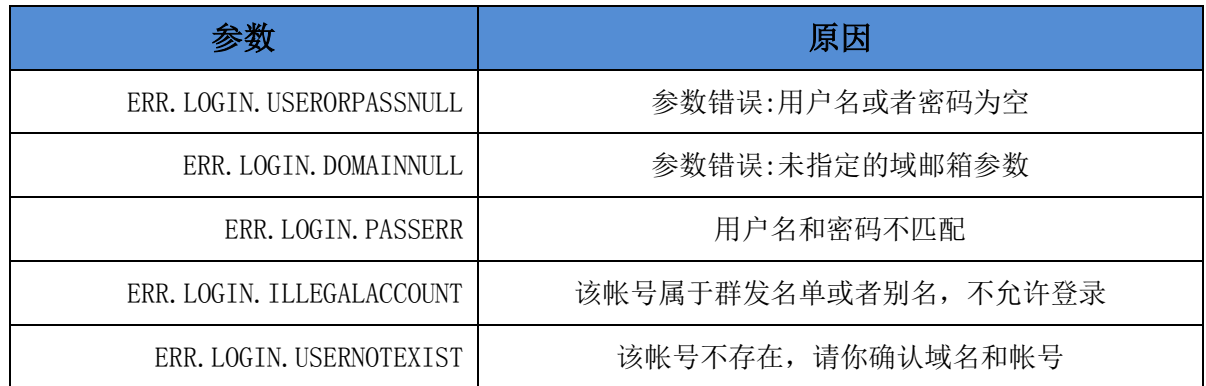

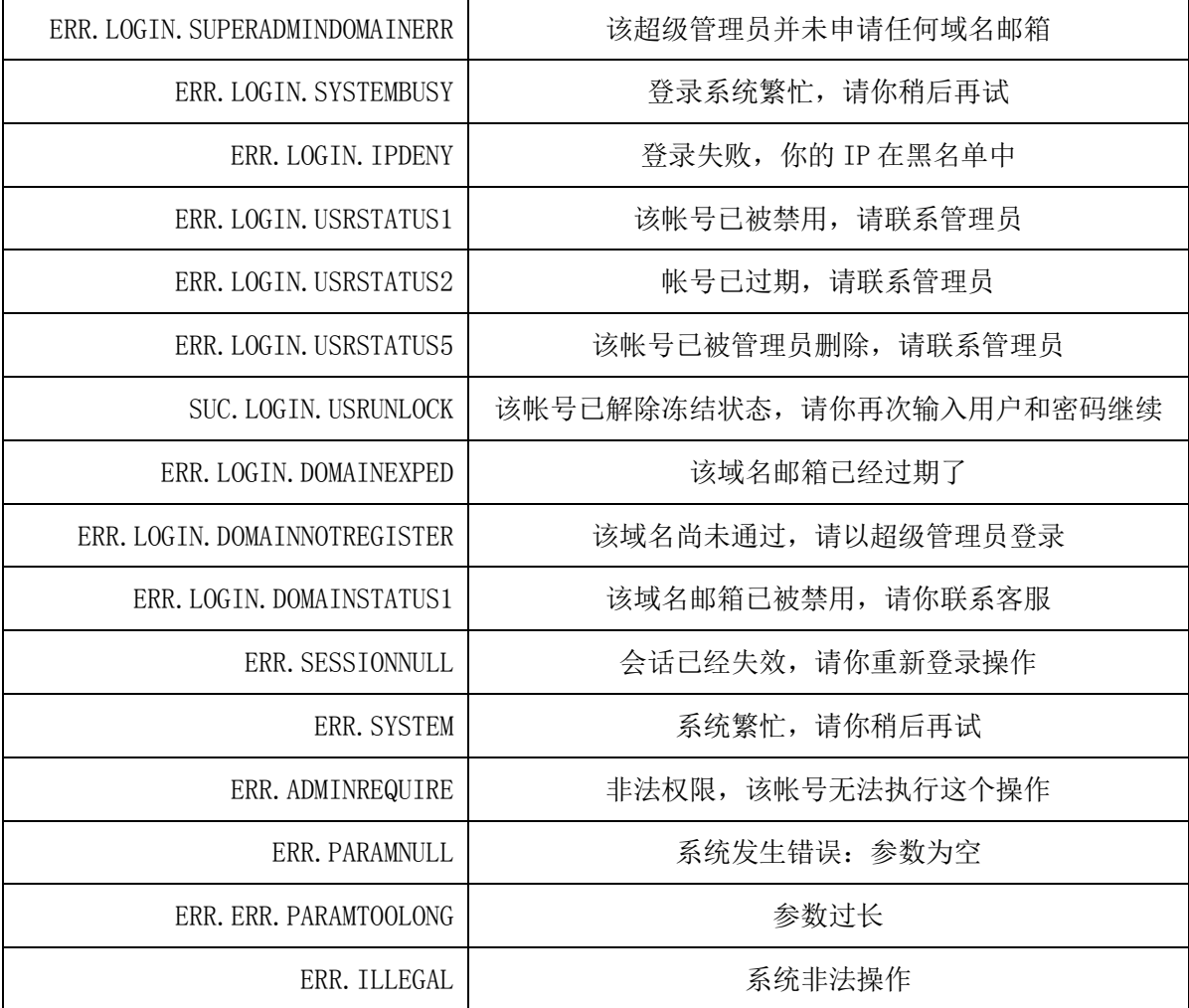